# **Wildix WHS-BT Headset**

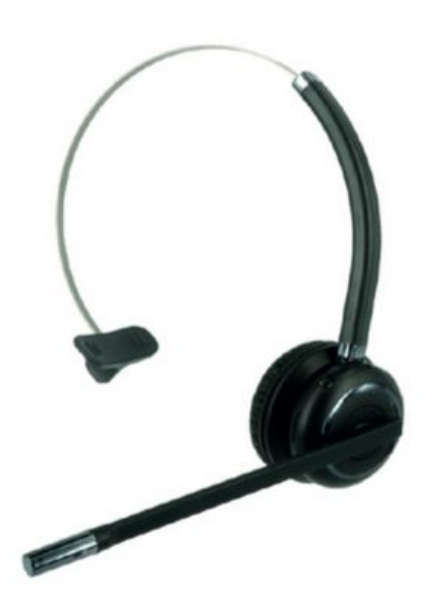

## **Quick Start Guide**

*Date: 10 July 2015* 

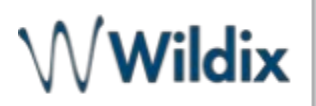

[Introduction](#page-1-0) [Charging the headset](#page-2-0) **[Connection](#page-2-1)** [Wildix WP600A Phone](#page-2-2) [Wildix W-AIR 150 Handset](#page-2-3) [Answer / End a call](#page-2-4)

## <span id="page-1-0"></span>**Introduction**

Wildix WHS-BT is a monaural Bluetooth headset, compatible with:

- Wildix WP600A
- Wildix W-AIR 150
- iPhone and Android smartphones, Apple Mac PCs and a major part of Microsoft Windows PCs

#### **Features**:

- Bluetooth version: V4.0
- Noise canceling
- Wideband Audio
- Monaural (One Ear)
- $\bullet$  Flex, 360 $^{\circ}$
- Talk time: 12 hours
- Standby Time: 200 hours
- Working range: up to 20 meters
- Rechargeable time 3 hours
- Ergonomic design and adjustable headband for maximum comfort
- Light weight

#### **Packing list:**

- 1 x monaural Bluetooth headset
- 1 x USB charging cable

#### **Description of buttons:**

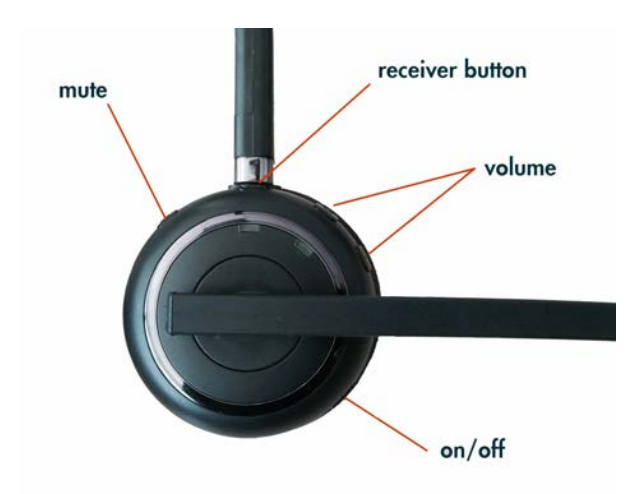

## <span id="page-2-0"></span>**Charging the headset**

Use the USB cable provided to charge the headset.

When charging, the red LED is on. When approaching the full battery level, the red LED goes down and the greed LED turns on. When charging is complete, the LED goes down.

## **Turn on / turn off**

#### **To turn on:**

Move the switch to the position "1" The blue and the green LEDs flash several times.

#### **To turn off:**

Move the switch to the position "0"

## <span id="page-2-2"></span><span id="page-2-1"></span>**Connection Wildix WP600A Phone**

Make sure the headset is switched on.

- 1) Press and hold the receiver button , until the blue LED starts flashing
- 2) Go to the Wildix WP phone's **Settings menu > Wireless & Networks > Bluetooth** and move the switch to the position "ON"
- 3) Select WHS-BT from the list of AVAILABLE DEVICES

When connected, the headset's blue and the green LED turn on for several seconds and there is the voice prompt "Connected"

### <span id="page-2-3"></span>**Wildix W-AIR 150 Handset**

Make sure the headset is switched on.

- 4) Press and hold the receiver button , until the blue LED starts flashing
- 5) Go to the Wildix W-AIR 150 handset's **Settings menu > Bluetooth** and select "Enable Bluetooth"
- 6) Select "Search for devices"
- 7) Select the Wildix WHS-BT headset (the chipset number is shown) from the list of available bluetooth devices and press "Pair"
- 8) Enter the PIN: 0000

When connected, the headset's blue and the green LED turn on for several seconds and there is the voice prompt "Connected"

## <span id="page-2-4"></span>**Answer / End a call**

To answer or to end a call, press the receiver button **the headset** The blue and the green LEDs flash twice. During the conversation the LED is off.